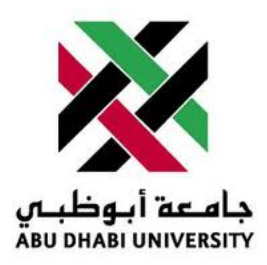

## Abu Dhabi University

Microprocessors and Firmware Programming

# Lab Report 4

## Traffic Light Crossing Signal Implementation

Author: Muhammad Obaidullah 1030313

Supervisor: Dr. Mohammed Assad Ghazal

Section 1

June 16, 2012

#### Abstract

In this Lab we solved a traffic signal problem, built hardware for the solution using ATMega16 micro-controller, coded the program for the solution in AVR Studio 4.19, and simulated the Solution in HAPSIM.

#### 1 Introduction

In this Lab we had to Solve a traffic signal problem wherein we :-

- 1. Defined our Traffic light problem.
- 2. Constructed the finite state machine and the code flow diagram.
- 3. Wrote and compiled the C code for the problem.
- 4. Simulated the code using HAPSIM.
- 5. Downloaded our code to the ATMEGA 16.
- 6. Connected switches and LEDs to the ATMEGA 16.
- 7. Tested and checked if the LEDS correspond to the defined time in the ATMEGA 16 and the button inputs.

The Question was: Create a traffic light controller and test it using different types of LEDs and switches. There are two perpendicular streets to control taffic in. An East-West Street (EW) and a North-South Street (NS). Each street gets 30 seconds of green light. There are two pushbuttons and one switch used in the system. The push-buttons are used by pedestrians wishing to cross the EW and NS streets, respectively. When pressed, if the amount of time remaining for green is greater than 5 seconds, the remaining time is shrunk to 5 seconds only before the change is made. Notice also that transition from red to green in any given street is through a warning yellow stage for 5 seconds, like with a normal traffic light. The switch is used for emergency and when ON, will cause the red lights to flash in the two streets to indicate a case of emergency until the switch is OFF, in which case normal operation is resumed.

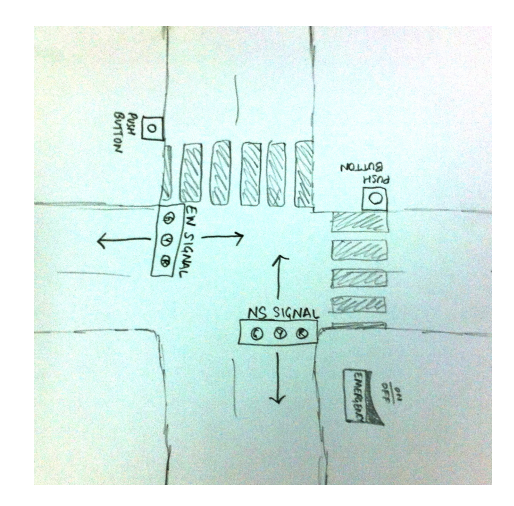

Figure 1: Understanding the situation problem

#### 2 Experiment Set-up

The ATMega16 chip was already mounted on a safety bracket. We had to place the bracket with the micro-controller on to the breadboard. Then we connected the micro-processor to the JTAG MKII programmer, LEDs and the push-buttons as shown in the Figure 1 and Figure 2.

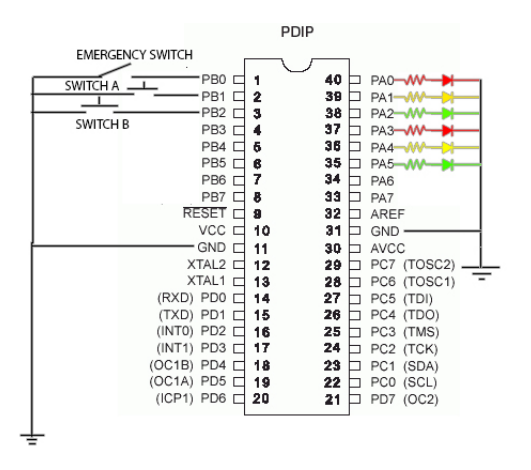

Figure 2: This is how we connect LEDs and the push buttons to the ATMega16

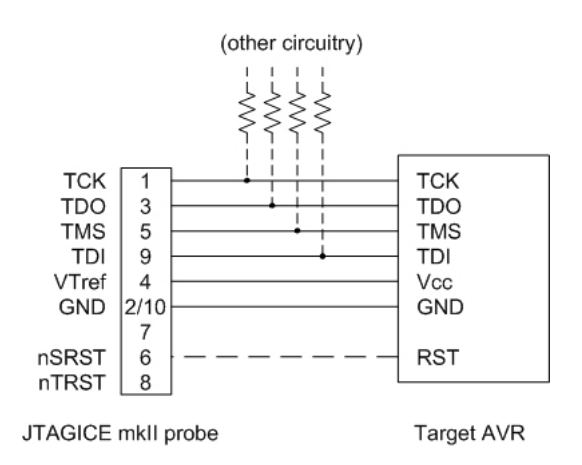

Figure 3: Figure showing connections from AT-Mega16 to the JTAG pins

#### 3 List of Equipment used

- ATMega16 micro-controller chip.
- JTAG MKII programmer.
- Wires.
- Breadboard.
- Mounting bracket for micro-controller.
- 2 Green LEDs.
- 2 Yellow LEDs.
- 2 Red LEDs.
- 6 330  $\Omega$  resistors.
- 2 push buttons.
- 1 switch buttons.
- 5V power supply.
- AVR Studio IDE.
- HAPSIM.

### 4 Procedure

#### 4.1 Making the FSM

| <b>States</b>       | Inputs           | Outputs              |
|---------------------|------------------|----------------------|
| Emergency           | EW Push Button   | EW Red LED           |
| East WestMoving     | NS Push Button   | <b>EW Yellow LED</b> |
| East West Warning   | Emergency Switch | EW Green LED         |
| North South Moving  | Timer            | NS Red LED           |
| North South Warning |                  | NS Yellow LED        |
|                     |                  | NS Green LED         |
|                     |                  | Timer                |

Table 1: FSM Inputs, Outputs, and States

#### 4.2 Converting the FSM to Code.

- Start AVR Studio and click on File/New/New Project.
- Write the following code into the AVR .c file.

```
#define F_CPU 1000000UL /* 1 MHz Internal Oscillator */
#include<avr/io.h>
#include<util/delay.h>
#include<avr/interrupt.h>
enum{EW_Moving, EW_Warning, NS_Moving, NS_Warning, Emergency};
int Current = EW_Moving;
int Count = 0;
#define LEDPORT PORTA
#define LEDPORTCONFIG DDRA
#define SWITCHPORT PINB
#define SWITCHPORTCONFIG DDRB
ISR(INT0_vect)
{
        int x = 5;
        int y = 10;
        if(Count < 25)
                Count = 25;
}
void doStates()
```

```
{
```
{

```
Count++;
switch(Current)
                case EW_Moving:
                        // 0 0 NSG NSY NSR EWG EWY EWR
                        LEDPORT = 0b00001100;
                        if((SWITCHPORT & 0x01) == 0x01){Current = Emergency; PORTB=0x00;}
                        if((SWITCHPORT & 0x02) == 0x02) if (Count < 25) Count = 25;
                        if (Count > 30){
                                Count = 0;
                                Current = EW_Warning;
                        }
                break;
                case EW_Warning:
                                                // 0 0 NSG NSY NSR EWG EWY EWR
                        LEDPORT = 0b00001010;
                        if((SWITCHPORT & 0x01) == 0x01){Current = Emergency; PORTB=0x00;}
                        if (Count > 5){
                                Count = 0;
                                Current = NS_Moving;
                        }
                break;
                case NS_Moving:
                                                // 0 0 NSG NSY NSR EWG EWY EWR
                        LEDPORT = 0b00100001;
                        if((SWITCHPORT & 0x01) == 0x01)
                        {Current = Emergency; PORTB=0x00;}
                        if((SWITCHPORT & 0x04) == 0x04) if (Count < 25) Count = 25;
                        if (Count > 30){
                                Count = 0;
                                Current = NS_Warning;
                        }
                break;
                case NS_Warning:
                                                 // 0 0 NSG NSY NSR EWG EWY EWR
                        LEDPORT = 0b00010001;
                        if((SWITCHPORT & 0x01) == 0x01){Current = Emergency; PORTB=0x00;}
                        if (Count > 5)
                        {
                                Count = 0;
```

```
Current = EW_Moving;
                                 }
                         break;
                         case Emergency:
                                 LEDPORT = LEDPORT \hat{C} 0x09;
                                 if((SWITCHPORT & 0x01) == 0x00){Current = EW_Moving; PORTB=0x00;}
                         break;
        }
}
int main()
{
        LEDPORTCONFIG = 0xFF;
        GICR = 0x40;MCUCR= 0x02;
        sei();
        while(1)
        {
                 _delay_ms(1000);
                doStates();
        }
}
```
#### 4.3 Simulating the Code.

- Open HAPSIM.
- Choose your Micro-controller, in this case its ATMega16.
- Open 6 LEDs and set them to Port A0,A1,A2,A3,A4,A5,A6, and A7.
- Open 3 buttons and set them to Pin B0,B1, and B3.
- Simulate your code by opening the .c file you saved from AVR studio.

#### 4.4 Uploading the code to ATMega16.

• Connect JTAG to the computer through a USB cable and connect the JTAG Pins to the micro-controller.

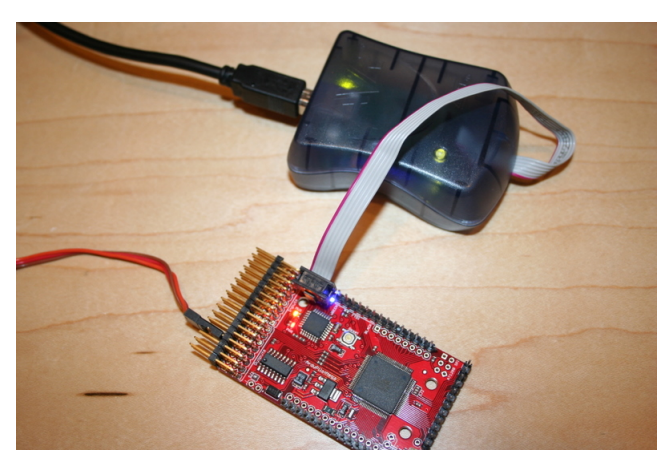

Figure 4: Connecting JTAG MKII to the ATMega 16

- connect the LEDs and the push-buttons to the ATMega16 as shown in figure 2.
- Click build and compile in AVR Studio.
- Run the code.

## 5 Results and Discussions

At the end of these exercises we got the following results:-

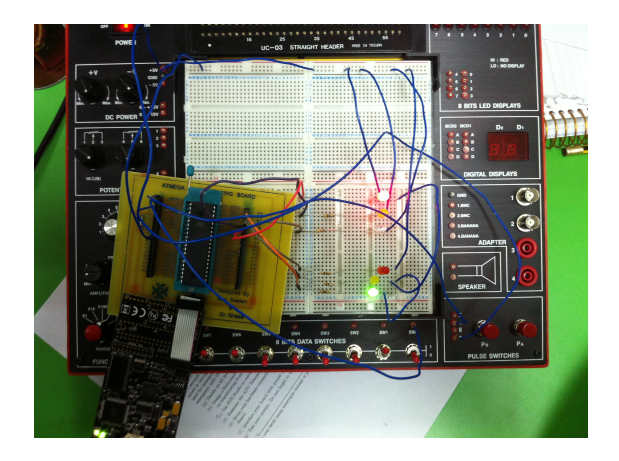

Figure 5: East-West is red while North-South is green.

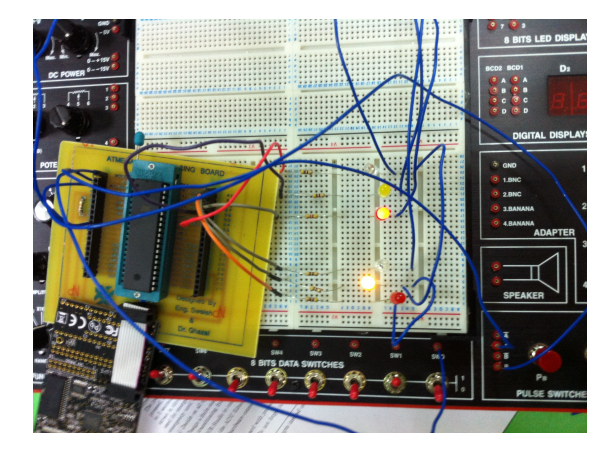

Figure 6: North-South is in warning state after being Green for 30 seconds

- Successful operation of a traffic signal was achieved.
- If we use interrupts, that keeps the micro-controller free for doing other useful tasks rather than keeping it busy in reading the inputs hundred times per second.

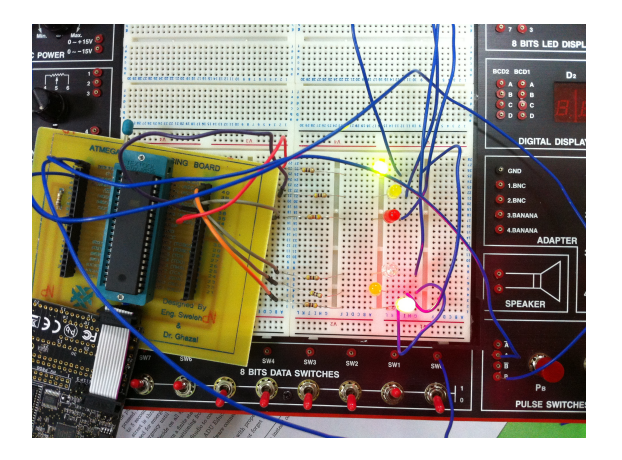

Figure 7: East-West is green while North-South is Red.

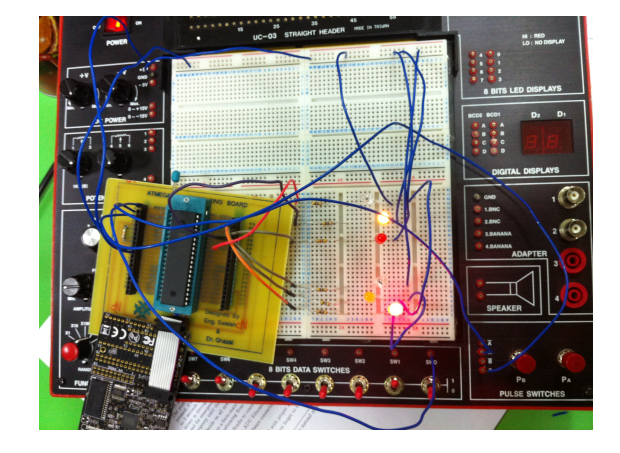

Figure 8: East-West is in warning state after being Green for 30 seconds

- For enabling interrupts we have to call a function sei()
- For using interrupts we have to include a header file "avr/interrupt.h".
- GICR stands for "General Interrupt Control Register" which filters the interrupts microcontroller should be listening too.
- Every Signal used to stay green for 30 seconds until or unless a push-button was pressed, in which case it would shorten its time to 5 seconds if the remaining time was greater than 5 seconds.
- In any point in time if emergency button was On (i.e. PORT B pin 0 was High) the red LEDs started toggling their state with the time duration of 1 sec because after every 1 second we are performing the dostates() function.

## 6 Conclusion

- All the LEDs have to be connected to the Port A because, we have set the Port A as output and not the other ports.
- Red, yellow, and green LEDs have to be connected to particular pins for the correct output .
- The LEDs have to be connected in series with a 330  $\Omega$  resistor in order to prevent LED from being burned down of high current coming from the micro-controller pins.
- The ATMEGA16/32 has 3 external interrupt lines : INTO,INT1 and INT2, on pins PD2,PD3 and PB2 therefore, only three external interrupts can be connected to the ATMega16 microcontroller.